## bilgisayar dünyası

## TORNALAMA ve FREZELEMEDE BENZETİM YAZILIMLARI

Derleyen : Yılmaz YILDIRIM ODTÜ

Üretimin en önemli araçlarından birisi olan bilgisayar destekli tasarım giderek yaygınlaşırken bilgisayar destekli üretimin bir parçası olan benzetim yazılımlarını da dikkatle incelemek gerekiyor. Bilgisayar destekli üretim (CAM) teknolojilerinin ve bilgisayarla modelleme tekniklerinin birlikte kullanılması ihtiyacı günümüzde kaçınılmaz hale gelmiştir. Üretiminin yapıldığı fabrikalar dışında bu fabrikalarda çalışacak mühendisleri yetiştiren mühendislik fakülteleri de benzetim yazılımlarını, eğitimin daha kaliteli olması için ilgili derslerde kullanıyor. Benzetim (simulation) yazılımları, işleme sırasında iş parçasının durumunu ekranda göstererek uygulayıcıya çok büyük kolaylık sağlamasının yanında hatalarını düzeltme şansı da veriyor. Yazılımlar sayesinde bilgisayar destekli üretim, bir parçanın en iyi şekilde üretilmesini sağlıyor ve fabrikaların genel veri tabanlarında bilgiler saklanabiliyor. Bu da üretimin standartlaşmasını oldukça kolaylaştırıyor.Üretilecek parçanın hammadde halinden satışa hazır hale gelene kadar üretimde geçirdiği evreler önceden planlanabilir, bütün fiziksel boyutlar ve işleme esasları belirlenebilir, benzetimden gelen bilgilerle takımlamada daha verimli olunabilinir ve hata oranı sıfıra yaklaştırılabilinir.

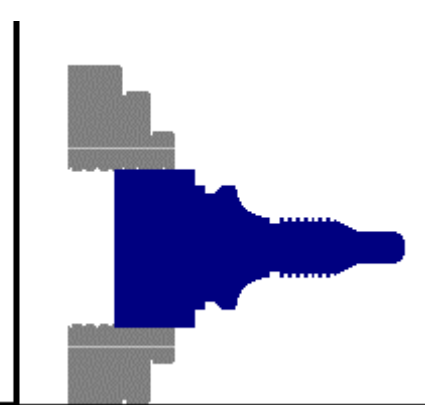

Bir benzetici yazılımının nasıl çalıştığını daha iyi anlamak için programlamanın nasıl yapıldığını, yazılımların tornalama için kullanıcıya ne gibi seçenekler verdiğini, yazılımların kapasitelerini, yeteneklerini bilmek gerekir. Bir torlanama ve frezeleme benzetim yazılım menüsünde parça işleme operasyonuna dair birçok seçenek bulunur. Menü ana hatları ile temel düzenek kipi, programlama kodu, takım sistemi, bağlama aparatları, takım tezgahı, editör ve benzetim seçeneklerinden oluşur. Bu menü seçenekleri sayesinde parça işleme operasyonları sanal ortama taşınmış olur. Kullanıcı üreteceği parçanın geometrik ölçülerine uygun G kodlarını programa girer ve sonrasında gerekli olan bilgileride girdikten sonra benzetim hazır hale gelir. Bu sayede parça işleme operasyonu önceden görülebilir ve pratiğe aktarılabilir.

Menünün ilk seçeneği düzenek kipidir. NC (Sayısal Kontrollü) Programlama hazırlıkları düzenek modunda yapılır.Yeni parça tanımlanır, bağlama aparatı seçilir ve revolver (turret) donatılır. CNC (Bilgisayar Destekli Takım Tezgahı) tezgahının ve kontrol aktivitelerinin düzenek kurulumu ilgili bütün bilgiler düzenek sayfasında saklanabilir. Bu düzenek sayfası sonraki yeni bir görev için aynı benzetim düzeneğini kullanmak için tekrar okunabilir. Menüde bulunan ikinci seçenek programlama kodudur. Programlama standart G kodları ile yapılır. Ama istenirse yeni programlama tuşları tanımlanabilir ve yazılımın bunu anlaması ve kendi programlama tuşuna ayarlaması sağlanabilir. Bu şekilde yazılım standart komutların

dışında kontur dizgilerini, çevrimlerini, kesici takım yarıçap telafilerini ve aritmetik hesaplamaları içeren alt program ve parametre programlarını da kapsar.

Menünün diğer seçenekleri arasında takım sistemi, bağlama aparatı ve takım tezgahı seçenekleri bulunuyor. Takım sistemi; ana mil başlığı revolver, iş parçası bağlama aparatı ve kesici takımdan oluşur. Bağlama aparatları; ana mil, ayna ve çenelerden oluşur. Merkezler arası aynaya bağlama da mümkündür. Torna gezer punta gövdesi tezgahın geometrik boyutlarına göre otomatik olarak güncelleştirilir. Takım tezgahı seçimi yapılır. İşleme alanının boyutları takım taşıyıcısının gidiş geliş aralığı ve referans noktaları belirlenebilir. Çalışma alanının sabit ve hareketli parçaları seçilebilir ve işleme durumunda düzenlenebilir. Menü seçenekleri üzerinden girilen bilgiler saklanabilir özelliktedir. Yazılımı kullanan atölyenin bir süre sonra çok geniş bir veri tabanına sahip olması mümkündür. Program, bu bilgileri bir kütüphane dosyası altında saklar ve fabrikanın ilgili birimlerinin ulaşımına, kullanımına hazır halde tutar. Bu işlemler menüde konfigürasyon (yapılandırma) seçeneği ile yapılabilir. Benzeticinin pratiğe dayalı uygulamaları üretim ya da eğitim işlemlerinin entegrasyonunun çeşitli olasılıklarına dayanır. Kapsamlı yapılandırma programı, yazılım sistem modüllerinin verilen operasyon koşullarına uyum sağlamasına hizmet eder. Her konfigürasyon bir dosyada saklanabilir ve istenildiği zaman yeniden yüklenebilir. Bu da

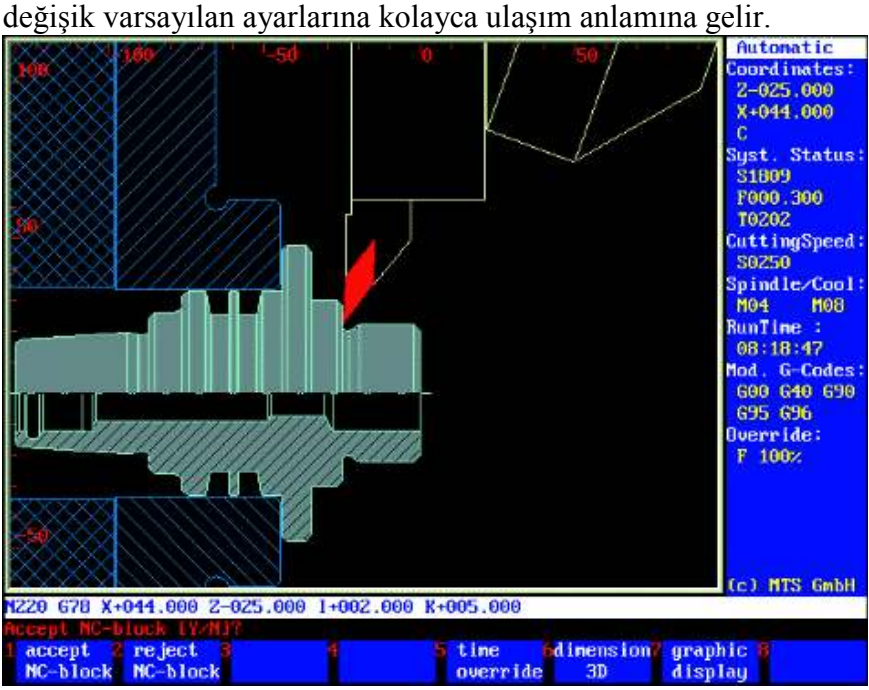

Yazılımlar hem gerçek işleme öncesi benzetimi hem de işlem sırasında eşzamanlı benzetimi yapabilme kapasitesine sahiptir. Ekranda işleme hızı paso kalınlığı takım cinsi ve G kodları gibi bilgiler görülebilir.

Menünün önemli seçeneklerden biride Sayısal Kontrol Editörüdür. El ile programlama için kullanılabilir olan NC editörü NC programlar için isteğe bağlı uyarlanmış programlama arayüzü sunuyor. Atölyeye dayalı programlama arayüzü kullanımı ile karmaşık şekillerin fazla bir yardıma gerek kalmadan programlanması sağlanıyor. Diyalog sistemi çizimde verilen geometrik bilgilerin sorgulanmasına hizmet ediyor. Eğitim modunda iş parçasını manuel kontrol ile işlemek mümkündür. Benzetici, girilen yolları otomatik olarak basit G komutlarına çeviriyor ve NC programının içine yükleyebiliyor. Etkileşimli Programlama (Interactive Programming) NC Editörü ile otomatik modu birleştiriyor. NC komut satırındaki bir NC bloğunun ya da çevriminin girilmesinden sonra ilgili işleme operasyonu hemen

yapılabilir. Sonraki diyalogda kullanıcı sonucu doğrulaması ya da durdurması için sorgulanır. Programlama modları arasındaki geciş istenilen bir zamanda yapılabilir.

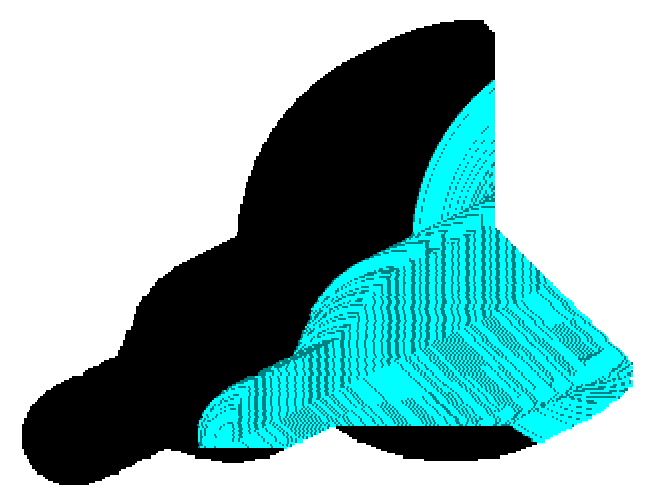

Burada inceleyeceğimiz son seçenek olan Benzetim seçeneği ile programın gerçek zamanlı otomatik çalıştırılması yapılır ve test edilir. Dinamik Benzetim, iş parçasının işlenmesinin görünür ve açık kenarlarını da içeren 2B ve 3B görünümlerini veren Windows teknolojisini kullanır. En son NC blok gösterilir, işleme zamanları ve paso zamanları hesaplanır. Kapsamlı çarpışma görüntülemesi program hatalarının doğru olarak bulunması ve düzeltilmesini sağlar. Yazılımlarla yapılabilen bazı işlemler aşağıda sıralanmıştır.

- Programların CNC tezgahına gönderilebilmesi ve tezgahtan yüklenebilmesi,
- Kişiye ait dosyaların yüklenebilmesi ve saklanabilmesi,
- İşlemenin değişik aşamalarında çıktı alınabilmesi,
- Kopyalama ve yapıştırma yapılabilmesi,
- Program kontrolü, hata bulma, rapor verme, ilgili satırı düzeltebilme, yeteneği,
- Simülatörün çalışması esnasında kesme zamanı hesaplamaları, tahminleri yapabilmek,
- Bir yay üzerindeki koordinatları bulmak,
- Dinamik simülasyon yapabilmek (zoomlama, döndürebilme),
- Görüntüyü ayarlama; aydınlatma, renk verme,
- Birçok komutun ve uygulamanın düğmelerle kontrol edilebilmesi ve bunun yeni
- öğrenenler için ve ileri düzeyde kullanıcılar için kolaylık sağlaması
- 2B ve 3B grafik simülasyon yapabilmek.

Web sitelerine ulaşabileceğiniz tornalama ve frezeleme yazılımlarının adresleri aşağıdaki gibidir.

http://web.ukonline.co.uk/aztechsoftware

http://www.mts-cnc.com/turning.htm (Türkçe seçenekli)

http://www.boxford.co.uk/boxford/

http://www.cncwarrior.com/prod01.htm

http://www.denford.co.uk/cnctutor.htm

http://www.b-cam.com/index.html

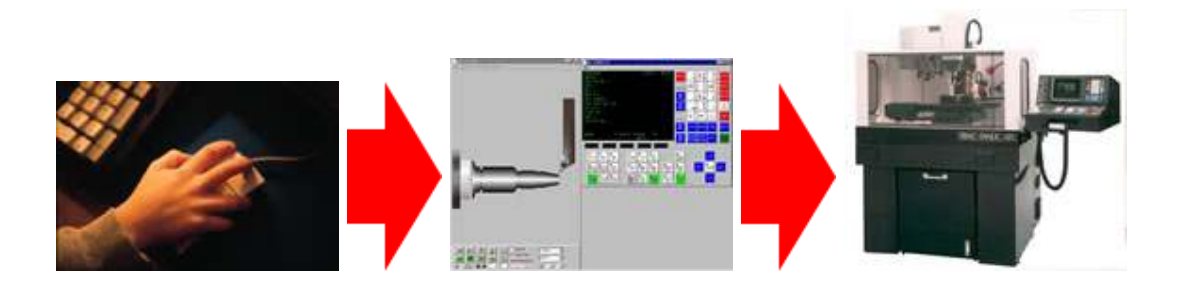

im yazılımı, üretim bilgilerini bilgisayardan tezgaha anında iletebilir.

Benzet

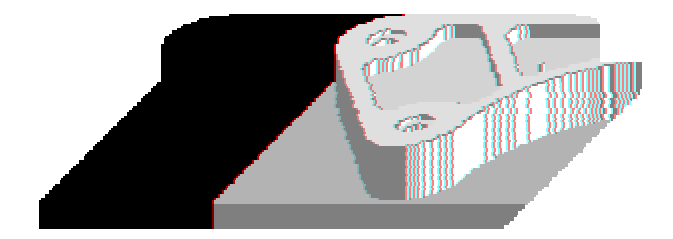

Benzetim yazılımları frezeleme için de geçerlidir.